## Connecting a Laptop or other Device

Insert the HDMI cable that is on the lectern into the laptop. An adapter might be needed if the laptop does not accept an HDMI connection.

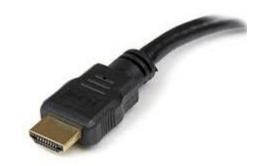

At the wall-mounted control panel:

- Turn the monitor on by selecting the ON button
- Select "Laptop"

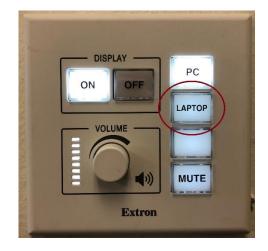

To have touchscreen capabilities on the wall-mounted monitor insert the USB cable into the laptop.

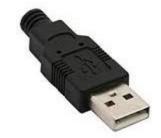